## **Pasos para obtener Número de Seguro Social (NSS)**

**Para poder obtener tu NSS se requiere:**

- **CURP**
- **Correo electrónico**

## **Pasos**

**1.- Ingresar a la página siguiente:**

**3.-Ingresar Datos solicitados:**

## <http://www.imss.gob.mx/servicios-digitales>

**2.-Seleccionar y dar Click en Iniciar Trámite en el apartado de Asignación de Número de Seguridad Social (NSS):**

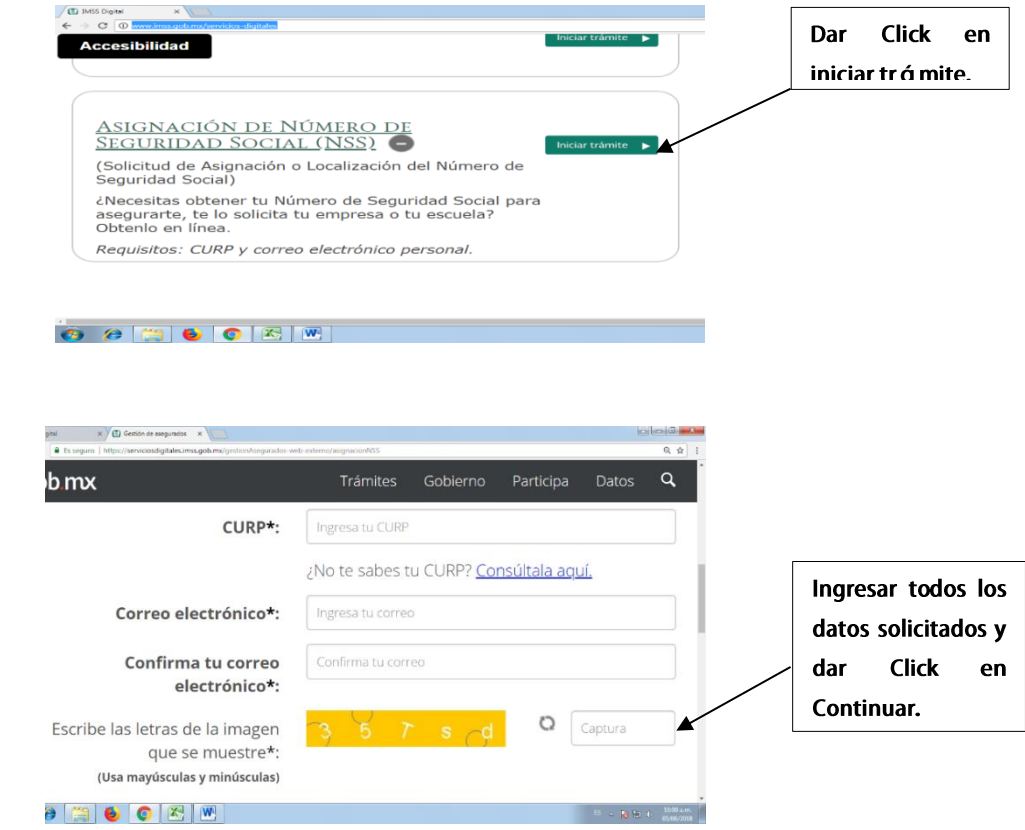

**Dar Click** 

## **4.-Imprimir tarjeta de número de Seguro Social:**

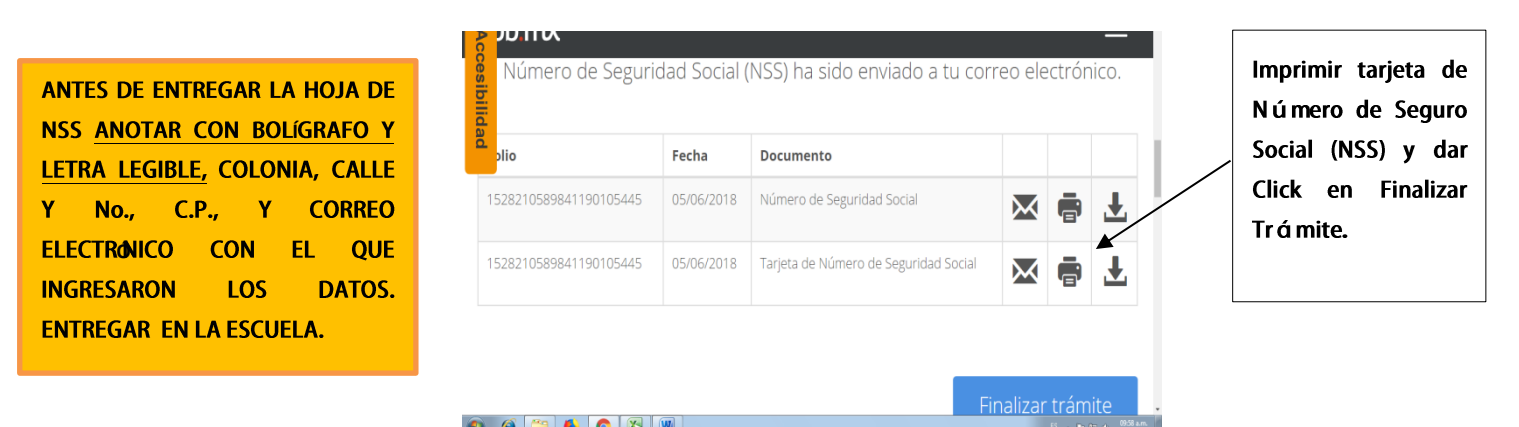

**NOTA: En caso de que aparezca la leyenda de "Acudir a la Subdelegación", tendrá que solicitar el Número de Seguridad Social (NSS), en la Subdelegación del IMSS ubicada en: Isabel la Católica, Esq. Av. Morelos Centro, 50150 Toluca de Lerdo, Méx. Ventanilla 9. Horario de 9:00 a 15:00 horas.**